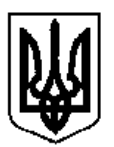

Міністерство освіти і науки, молоді та спорту України Харківський національний автомобільно-дорожній університет

Кафедра прикладної математики

"ЗАТВЕРДЖЕНО" Заступник ректора

\_\_\_\_\_\_\_\_\_\_\_\_ проф. Гладкий І.П.

«  $\rightarrow$  2012 р.

# **ЗАСОБИ ДІАГНОСТИКИ РІВНЯ ОСВІТНЬО-ПРОФЕСІЙНОЇ ПІДГОТОВКИ**

з дисципліни «Комп'ютерна математика» (за вимогами кредитно-модульної системи навчання)

ГАЛУЗЬ ЗНАНЬ 0401, Природничі науки

НАПРЯМ ПІДГОТОВКИ 6.040106, Екологія, охорона навколишнього середовища та сбалансоване природокористування

Харків 2012

Збірка засобів діагностики з дисципліни «Комп'ютерна математика» розроблена на підставі ОПП в галузі знань 0401 «Природничі науки» за напрямком підготовки 6.040106 – «Екологія, охорона навколишнього середовища та сбалансоване природокористування» професором, доктором фіз.-мат. наук Колодяжним Володимиром Максимовичем, старшим викладачем Лісіною Ольгою Юліївною.

Збірка засобів діагностики розглянута на засіданні кафедри прикладної математики (протокол № 01 від 30 серпня 2012 р.)

Зав. кафедрою прикладної математики, професор, д.т.н. \_\_\_\_\_\_\_\_\_\_\_\_\_\_\_\_ А.А.Тропіна

Схвалено радою (методичною комісією) дорожньо-будівельного факультету (протокол №\_\_\_\_\_ від \_\_\_\_\_\_ \_\_\_\_\_\_\_\_\_\_\_ 20\_\_\_\_ р.)

Голова ради (комісії) дорожньо-будівельного факультету професор Псюрник В.А.

.

"Узгоджено": Зав. вип. кафедрою екології професор, д.г.н. Гриценко А.В.  $\frac{1}{2012}$  p.

# **1. Опис навчальної дисципліни «Комп'ютерна математика»**  (системний змістовий модуль)

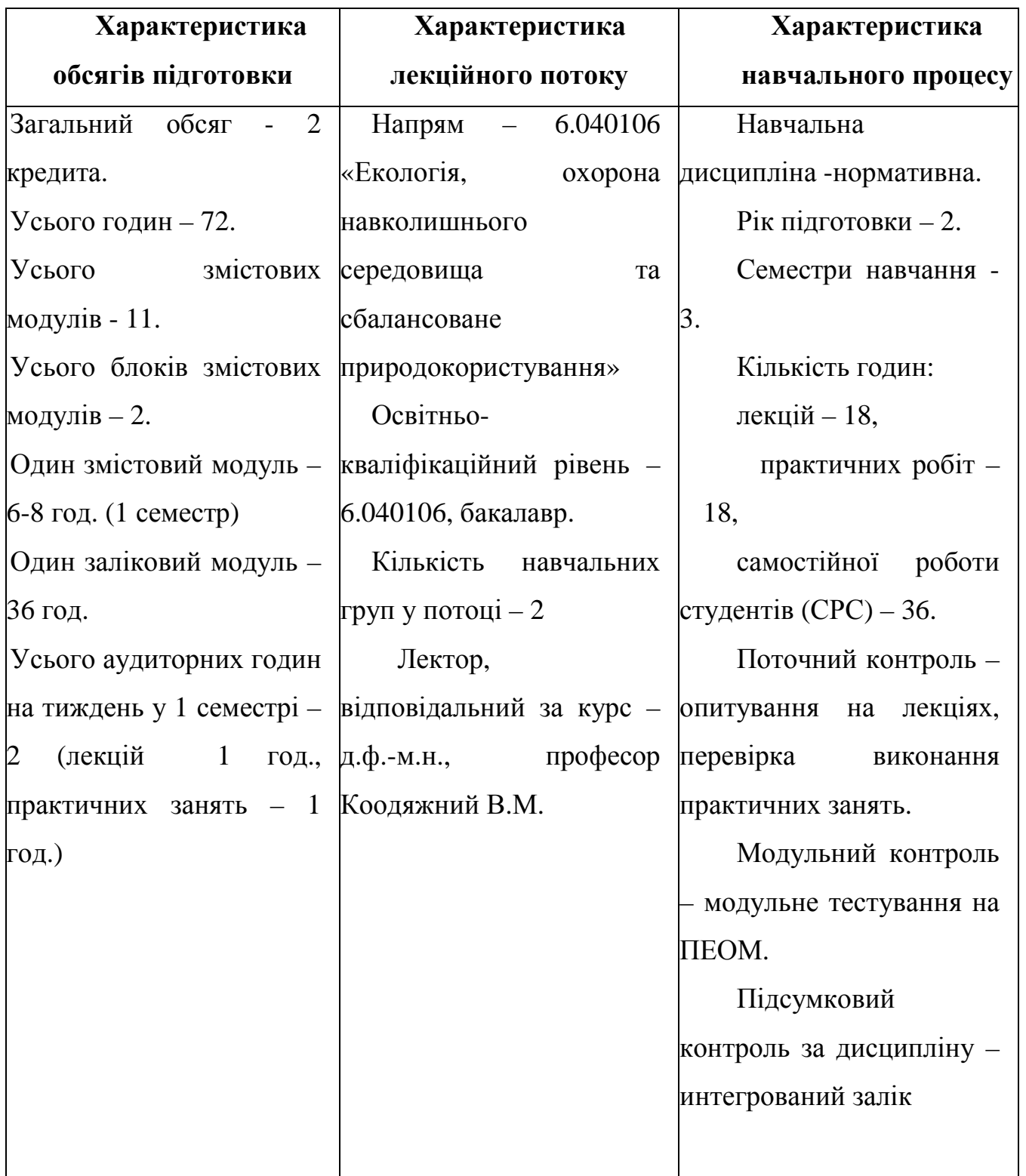

#### **2. Основні терміни, поняття та їх визначення**

У збірці використано терміни, подані у Законах України "Про вищу освіту" від 17.01.02 № 2984-111 та "Про інноваційну діяльність" від 04.07.02 № 40-V, Державному класифікаторі професій ДК 003-95, Комплексі нормативних документів для розробки складових системи стандартів вищої освіти (додаток № 1 до наказу Міносвіти України від 31.07.98 № 285 зі змінами та доповненнями, що введені розпорядженням Міністерства освіти і науки України від 05.03.01 № 28-р):

- **кредитно-модульна система організації навчального процесу** – це модель організації навчального процесу, яка ґрунтується на поєднанні модульних технологій навчання та залікових освітніх одиниць (залікових кредитів);

- **заліковий кредит** – це одиниця виміру навчального навантаження необхідного для засвоєння змістовних модулів або блоку змістовних модулів;

- **модуль** – це задокументована завершена частина освітньо-професійної програми (навчальної дисципліни, практики, державної атестації), що реалізується відповідними формами навчального процесу;

- **змістовий модуль** – це система навчальних елементів, що поєднана за ознакою відповідності певному навчальному об'єктові;

- **заліковий модуль** (блок змістовних модулів) - це задокументована завершена система змістовних модулів освітньо-професійної програми (навчальної дисципліни, практики, державної атестації), що реалізується відповідними формами навчального процесу;

- **обсяг модуля** – це навчальне навантаження студента по даному модулю в кредитах, що включають аудиторну і самостійну роботу.

#### **Загальні положення**

Навчальна дисципліна розбивається на змістовні модулі. За кожним модулем визначається тематика і обсяг лекцій, практичних занять, лабораторних занять, самостійної роботи студентів та види контролю. Для кожного залікового модулю розробляється пакет контрольних завдань, який містить тест для перевірки знань теоретичного матеріалу модуля і індивідуальне завдання (задача) для перевірки отриманих практичних навичок.

#### **3. Модульний контроль**

Оцінка за заліковий модуль складається з двох частин: суми "ІЗ", яка враховує результати вирішення індивідуального завдання (задачі) на комп'ютері та "Т" балів, отриманих студентом за тестування:

$$
O_{3M} = \frac{I3 + T}{2} ,
$$

де ІЗ – результати вирішення індивідуального завдання на комп'ютері (максимально 100 балів);

Т – кількість набраних балів при тестуванні ( максимально 100 балів ).

Модульний контроль проводиться після засвоєння поточного залікового модуля. На модульний контроль виносяться теоретичні питання та практичні завдання згідно робочої навчальної програми на момент контролю.

#### **4.1 Порядок тестування**

Тестування проводиться за допомогою комп'ютерної програми тестування, розробленої на кафедрі прикладної математики, інтерфейс якої наведено на рис. 1. У програмі передбачається назва теми, за якою проводиться тестування, запитання та 3 варіанти відповіді, серед яких слід визначити вірну. Вибір тестових завдань здійснюється з використанням датчика випадкових чисел.

При проведені тестування студент вводить з клавіатури своє прізвище, потім уважно читає запитання та обирає вірну відповідь з 3 наведених на екрані. Для цього необхідно натиснути ліву клавішу миші на перемикач біля правильної відповіді. Після вибору відповіді необхідно натиснути кнопку «Готово».

Продовж тестування студент контролює кількість запитань, кількість вірних та невірних відповідей, а також час, який залишається для відповіді. Після завершення тестування на екрані з'являється кількість набраних балів.

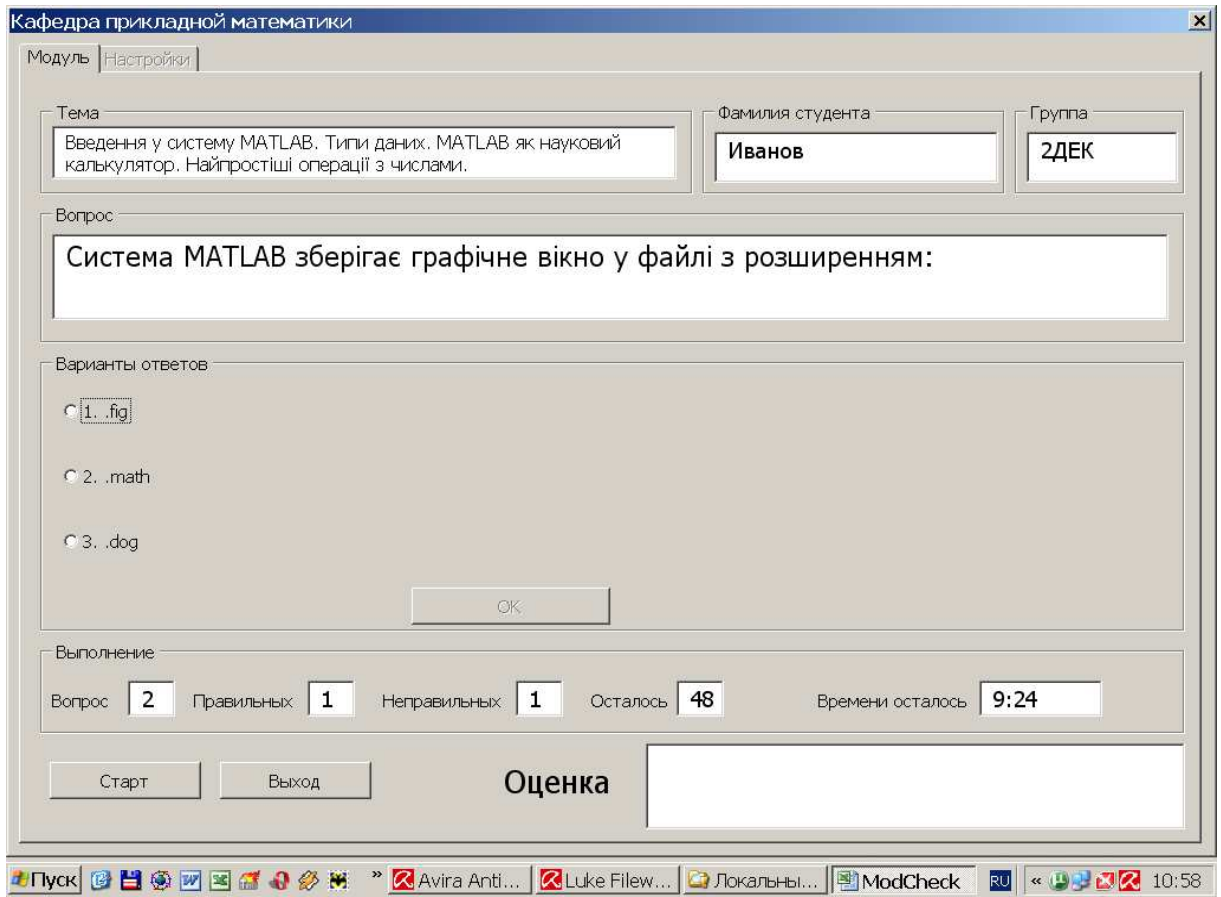

Рисунок 1. - Загальний вигляд програми тестування

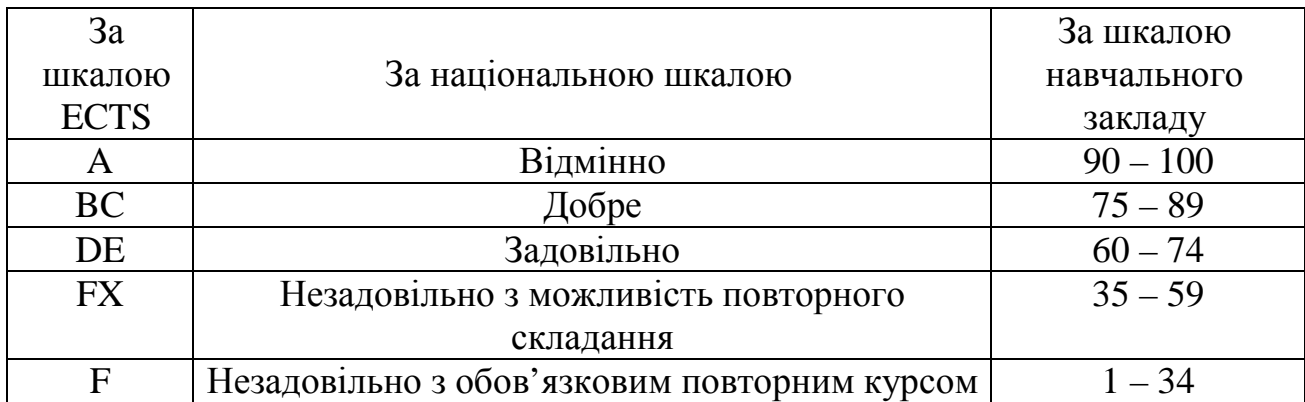

## **4.2 Система оцінки знань студентів і шкала оцінок**

## **5 Підсумковий контроль**

Підсумковий контроль – це визначення викладачем оцінки студента за сумою балів або за результатами інтегрованого екзамену (заліку), який проводиться за розкладом сесії.

Розрахунок підсумкової оцінки здійснюється за формулою:

$$
O\Pi = \frac{\sum_{i=1}^{K} O3M_i}{K},
$$

де Оп – підсумкова оцінка,

Озм<sub>і</sub> - оцінка за і-тий заліковий модуль,

к – кількість залікових модулів на семестр.

Система оцінки знань студентів і шкала оцінок відповідає приведеній вище таблині.

## Заліковий модуль № 1

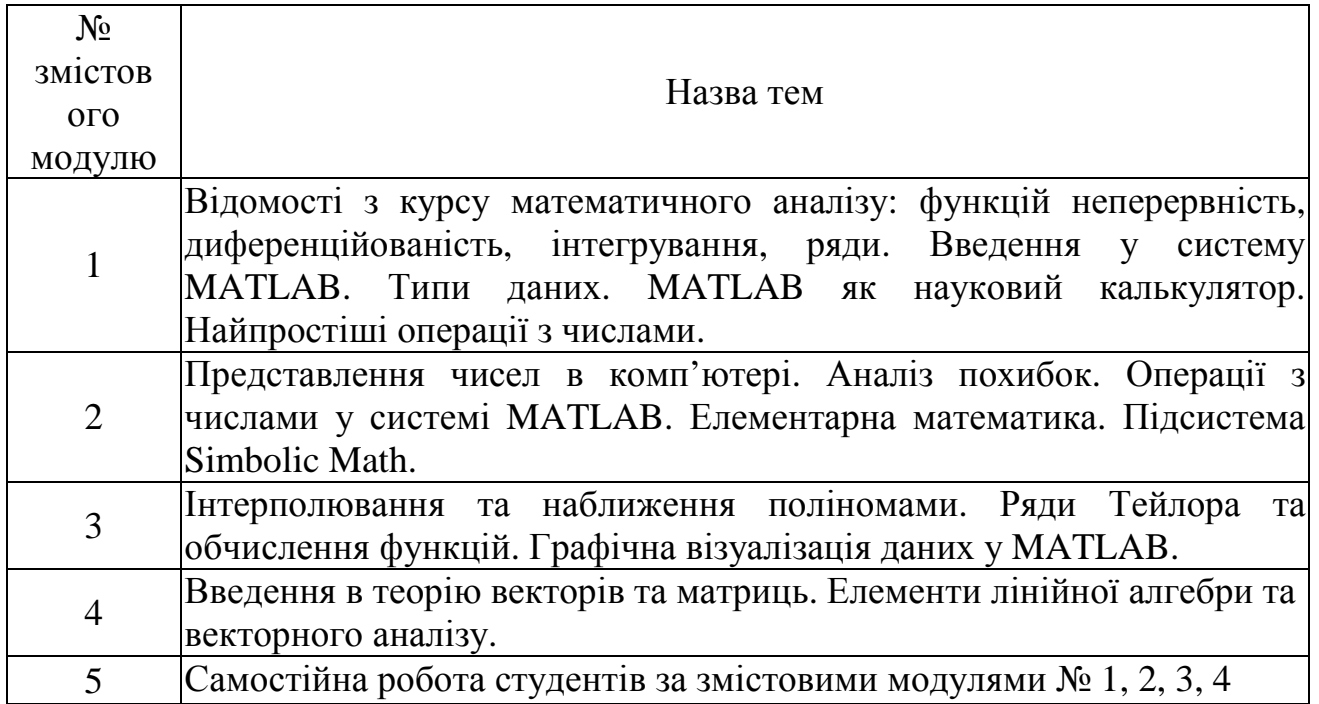

### **Перелік питань для проведення тестування**

1. MATLAB — скорочення від слів:

# *Matrix Laboratory*

2. Яке вікно системи MATLAB призначене для ввода чисел, змінних, виразів і команд, для перегляду результатів обчислень та відображення текстів програм?

# *Command Window*

3. Система MATLAB зберігає графічне вікно у файлі з розширенням:

# .fig

- 4. Для чого використовуються оператори ".\*" и "./"? *для выполнения поэлементного умножения и деления*
- 5. На чому заснован математичний апарат системи MATLAB? *на обчислюванні з матрицями та комплексними числами*
- 6. Cеанс роботи з MATLAB прийнято називати:

### *сесією*

7. До якого режиму роботи ставиться вираження: «задав питання, отримав відповідь» ?

### *режим калькулятора*

8. Яка підсистема MATLAB дозволяю побудувати функціональну схему системи управління із стандартних блоків?

## *Simulink*

9. Операція меню Edit:

### *містить команди редагування файлів*

10.Який формат представлення результатів обчислень використовується в системі MATLAB за замовчуванням?

### *short*

11.Як визначити довідку про арифметичний оператор plus?

### *help* plus

- 12.До якого способу виведення інформації відноситься команда compact? *рядки з результатами виводяться без пропусків рядків*
- 13.Для знищення висновку (зменшення інформації про поточні операції) треба: *завершити рядок крапкою з комою*
- 14.Для знаходження значення квадратного кореня з числа треба скористатися командою:

### *sqrt*

15.Пакети розширень системи MATLAB називаються:

## *Toolboxes*

16.Графік функції однієї змінної можна побудувати за допомогою команди:

## *plot*

17.Реальну частину комплексного аргументу можна виділити за допомогою команди:

# *real*

18.Підсистема Simbolic Math - це пакет прикладних програм, який надає можливості для розв'язання задач:

### *у символьному вигляді*

19.Для позначення символьних змінних x, y,z треба скористатися командою:

*syms*

20.Для представлення аналітичного виразу у більш простій для розуміння формі треба скористатися командою:

#### *pretty*

21.Яка операція розкладає вираз на множники?

#### *factor*

22.Команда log10 обчислює:

### *десятковий логарифм*

- 23.Команда loglog служить для установки логарифмічного масштабу: *по обох координатних вісях*
- 24.Яка функція дозволяє розподілити графічне вікно на декілько підвікон та вивести у кожному з них графік функції?

### *subplot*

25.Яка команда будує графік функції однієї змінної з автоматичним підбором кроку?

## *fplot*

26.За допомогою якої команди можна відобразити одновимірну криву у тривимірному просторі?

### *plot3*

27.Запис команди plot(x,y1,y2) означає:

- *побудову графіків двох функцій у одному графічному окні з однією вісю x* 28.Для чого існує команда fplot?
- *для побудови графіка функції, яка задана у символьному вигляді, у інтервалі зміни аргументу від xmin до xmax без фіксованого кроку зміни аргументу x*
	- 29.Як здійснити зображення руху точки вздовш параметрично заданої лінії? *використати команду comet*
	- 30.Як синтаксично правильно для MATLAB використати команду title? *title('Результати експерименту')*
	- 31.Нанести сітку на координатну площину можна за допомогою команди: *grid on*
	- 32.За допомогою якої команди можна здійснити режим масштабування?

### *axis*

33.Команда для побудови кругової діаграми - це:

#### *pie*

34.Перший крок для побудови графіку функції двох змінних - це:

*завдання сітки на прямокутнику*

35.Для генерації сітки передбачена команда:

## *meshgrid*

36.За допомогою якої команди можна сформувати каркасну поверхню у тривимірному просторі?

### *mesh*

37.Що виконує команда linspace $(x1,x2,n)$ ?

*формує лінійних масив розміром 1×n у проміжку [x1, x2]*

38.Інформацію про вектори можна отримати за допомогою команди:

#### *whos*

39.Довжину вектора можна встановити за домогою команди: *lenght*

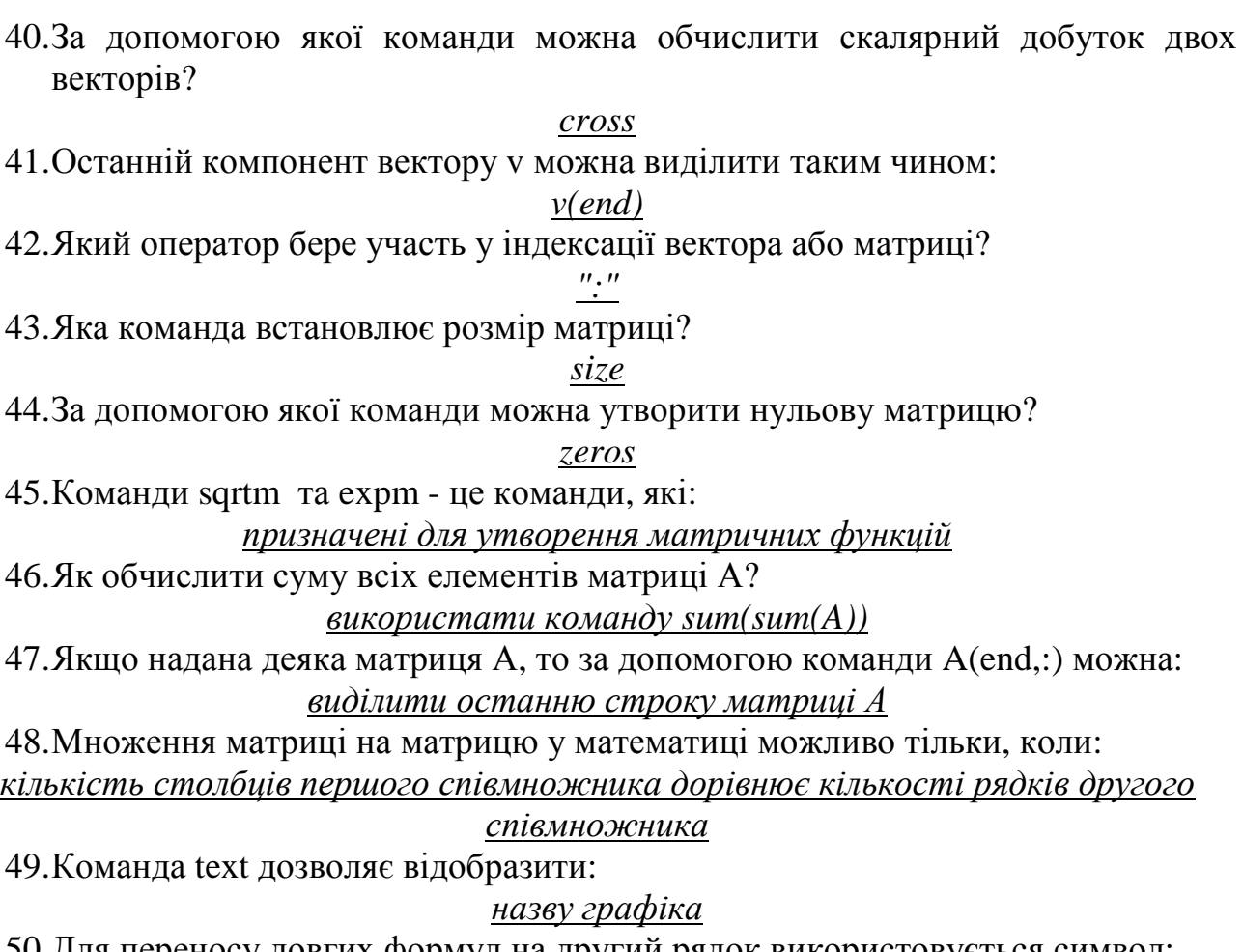

50.Для переносу довгих формул на другий рядок використовується символ: *багатокрапки*

# **Заліковий модуль № 2**

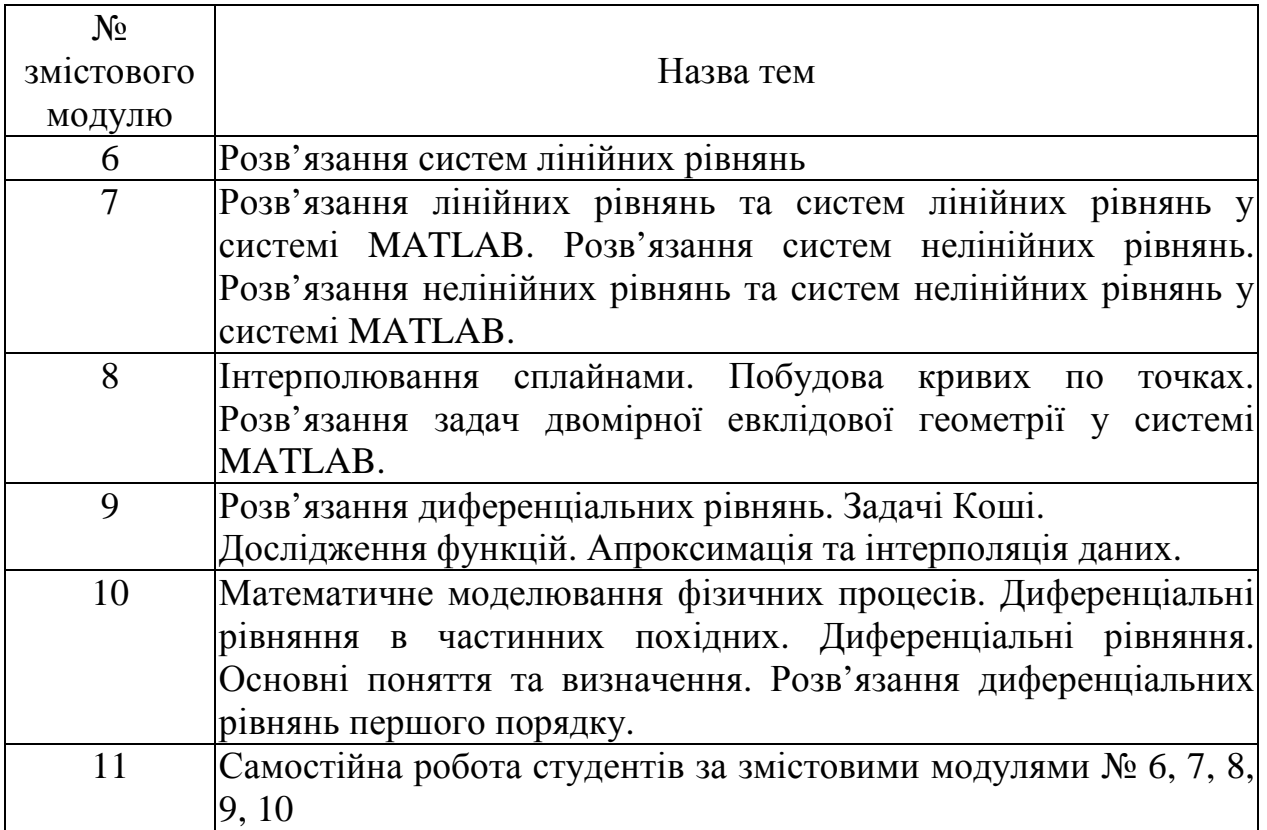

## **Перелік питань для проведення тестування**

1. Для аналітичного розв'язання алгебраїчного рівняння у системі MATLAB використовується команда:

*solve*

2. Якщо рівняння має один розв'язок, то воно називається:

### *лінійним*

3. Запис [x1,x2]=solve('x1+x2=8','2\*x1-x2=7') означає:

*знаходження* коренів лінійної системи із двох рівнянь

4. До одного з прямих методів розв'язання системи лінійних рівнянь відносять:

# *метод Гауса*

5. До одного з ітераційних методів розв'язання системи лінійних рівнянь відносять метод:

### *метод простої ітерації*

6. Для системи рівнянь у запису AX=B матриця А називається:

#### *матрицею системи*

7. До команди факторизації матриці відноситься:

### *команда lu*

8. Визначник матриці обчислюється за допомогою команди:

## *det*

9. Для розв'язання перевизначених систем використовується команда:

#### *lsqr*

10.Система рівнянь являється добре обумовленою, якщо: *число обумовленості близько до одиниці* 11.При розв'язуванні рівняння f(x) умова про те, що функція f(x) неперервна на відрізку [a,b] разом зі своїми похідними першого і другого порядків означає, що:

#### *на відрізку [a,b] знаходиться хоча б один корінь рівняння f(x)*

12.Для знаходження нулів функціїї існує команда:

*fzero*

- 13.Звертання у вигляді fzero(fun,x0,tol) дозволяє знайти: *нуль функції в околі точці x0 з відносною похибкою tol*
- 14.За допомогою якої команди можна знайти корені рівняння графічно?

*ginput*

15.Команда, яка призначена для розв'язування нелінійних рівнянь та систем рівнянь, це:

*fsolve*

16. Рівняння  $x=x(t)$ ,  $y=y(t)$  - це:

*параметричне задання лінії*

17.Рівняння Ax+By+C=0 - це:

### *рівняння лінії на площині*

18.Найменшу відстань від точки до кривої можна обчислити за допомогою команди:

*min*

19.Точки перетину кривих можна визначити за допомогою команди:

*fsolve*

20.Задача пошуку перпендикуляру до плоскої лінії може бути вирішена за допомогою команди:

### *fminbnd*

21.Команда ezplot підсистеми Simbolic Math визначає:

#### *побудову графіка функції на площині*

22.Площа багатокутника обчислюється за допомогою команди:

### *polyarea*

23. Площа фігури, що обмежена лініями  $x = a, x = b, y = f_1(x), y = f_2(x)$  при  $a \le x \le$ обчислюється за формулою:

$$
S = \int_{a}^{b} (f_2(x) - f_1(x)) dx
$$

24.За допомогою якой команди виконується обчислення визначеного інтегралу?

*quad*

25.Команда diff виконує:

### *пошук похідної в аналітичному вигляді*

26.В задачі знаходження області визначення функції приймає участь команда:

#### *solve*

27.Для знаходження локального мінімума функції на визначеному інтервалі треба скористатися командою:

## *fminbnd*

28.Для визначення границі треба скористатися командою:

### *limit*

29.У разі інтерполяції:

#### *даних*

30.Апроксимація даних поліномами за методом найменших квадратів виконується за допомогою команди:

#### *polyfit*

31.Інтерполяція кубічними сплайнами виконується за допомогою команди:

#### *spline*

32.Команда, за допомогью якою можна задати вид інтерполяції - це:

## *interpl*

33.Для апроксимації периодичних функцій використовується команда:

#### *interpft*

34.Двовимірна інтерполяція виконується за допомогою команди:

### *interp2*

35.Двовимірна сітка задається за допомогою команди:

# *meshgrid*

36.Звичайним диференціальним рівнянням першого порядку називається рівняння вигляду:

# *F(x, y, y')=0*

37.Графік розв'язку диференціального рівняння називають:

## *інтегральною кривою*

38.Для розв'язання звичайних диференціальних рівнянь у формі Коші в підсистемі MATLAB використовується команда:

### *dsolve*

39.Команди для чисельного розв'язання диференціальних рівнянь у MATLAB називаються:

## *вирішувачі*

40.Команда ode45('odu1',[0,0.5],1) виконує операцію: *розв'язання диференціального рівняння з побудуванням інтегральної кривої*

$$
\frac{x}{1} + \frac{y}{1} = 1
$$

41. Рівняння  $a \ b^{-1}$  називається:

*рівнянням прямої у відрізках*

42.Задана машинна точність визначається змінною:

*Eps*

43. Система рівнянь  $\begin{cases} 1 & \dots & \text{if } x \neq 0 \\ 0 & \dots & \text{if } x = 0 \end{cases}$ являється:  $\overline{\mathcal{L}}$ ∤  $\int$ = =  $y = y(t)$  $x = x(t)$ 

### *параметричним рівнянням лінії*

44. Рівняння  $y = kx + b$  називається:

# *рівнянням прямої з кутовим коефіцієнтом*

45.Команда syms виконує операцію:

*призначення символьних змінних*

46.У звертанні до команди yy=interp1(x,y,xx,linear) аргумент linear відповідає за:

*апроксимацію кусковими поліномами першої степені (ламанами)* 47.Команда ode45 - вирішувач, який реалізує: *однокроковий явний метод Рунге-Кутта 4-го і 5-го порядків*

48.Визначення абсолютної та відносної похібок можна отримати за допомогою додаткового вхідного аргументу:

*OPTIONS* 49.Рівняння вигляду y ′+y= sin(x) являється: *лінійним неоднорідним* 50. Запис dsolve('Dy-(cos(t)-y)/t=0','y(1)=0') означає, що: *будить знайден розв'язок задачі Коші* 1. Матеріали кафедри на навчальному порталі університету.

# **7 Рекомендована література для самостійної роботи студентів**

- 1. Ануфриев И.Е., Смирнов А.Б., Смирнова Е.Н. MATLAB 7. СПб.: БХВ-Петербург, 2005. – 1104 с.
- 2. Баврин И.И.. Курс высшей математики, М., Просвещение, 1992. 400с.
- 3. Говорухин В., Цибулин В. Компьютер в математическом исследовании. Учебный курс. – СПб.: Питер, 2001. – 624 с.
- 4. Курбатова Е.А. MATLAB 7. Самоучитель. М.-СПб.-Киев: Диалектика,  $2006. - 250$  c.
- 5. Мантуров О.В. Курс высшей математики, М., Высшая школа, 1991 448 с.
- 6. Потёмкин В.Г. Введение в MATLAB. М., "Диалог-МИФИ", 2000. 350 с.
- 7. Прикладна математика. Підручник. Засуха В.А., Лисенко В.П., 2006. 376 с.
- 8. Смирнов В.И. Курс высшей математики, том первый, М., Наука, 1974. 480 с.
- 9. Смирнов В.И. Курс высшей математики, том второй, М., Наука, 1974. 656 с.

Підписи укладачів  $\qquad \qquad \qquad$  В.М.Колодяжний

\_\_\_\_\_\_\_\_\_\_ О.Ю.Лісіна